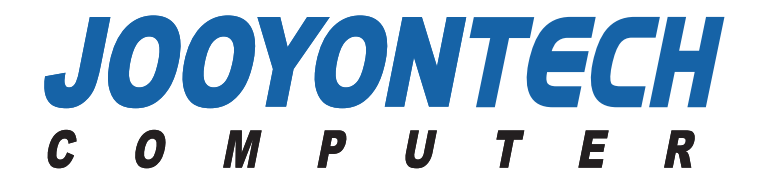

# **TFT LCD Monitor User**'**s Manual Book**

J230/B J240/B

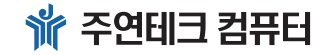

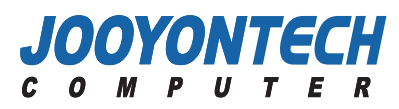

**User**'**s Guide Book**

**User's Manual Book (**

Manua

 $\mathbf \Phi$ 

 $\ddot{5}$ 

<u>Book (자</u>려

**)**

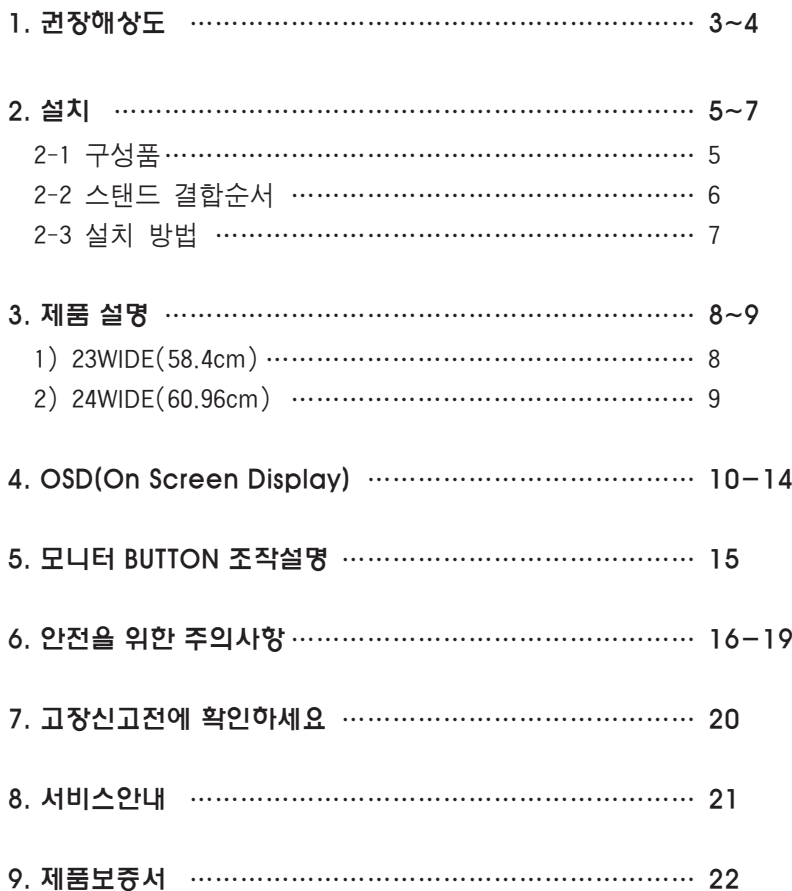

# **차 례 1. 권장해상도**

#### **▣ 모니터 해상도에 대하여**

LCD 모니터를 최적의 화면으로 사용하기 위해서는 패널 사이즈(형)별 해상도 및 재생빈도를 권장 값으로 설정하셔야 합니다. 권장 해상도로 설정하지 않는 경우에는 글자(가독성)나 그 림 등 이 선명하지 않게 보이는 문제가 발생할수 있습니다. 아래의 표는 각 패널사이즈별 권장 해상도 및 재생빈도입니다.

#### **▣ LCD 모니터별 권장 해상도**

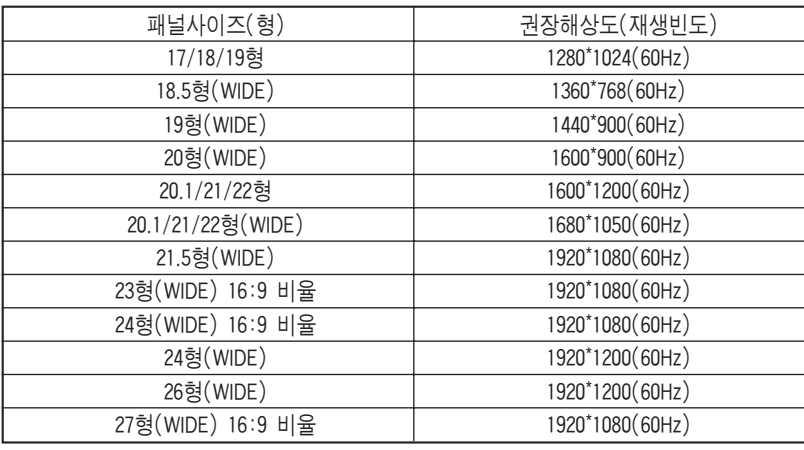

※LCD의 경우, 권장 해상도를 설정한 후 자동 조정 기능을 통해 좀 더 선명한 화면을 볼 수 있습니다.

#### **▣ 해상도 설정방법**

#### 1. Windo ws Vista 인 경 우

시작→제어판→모양및개인설정→화면해상도조정→모니터형에맞게해상도조정

- ① 화면 왼쪽 하단" 동그란 윈도우 아이콘"버튼을 클릭한 후,
- ②"제어판" 를 선택하여 클릭합니다.
- ③ 종류선택 중에 있는"모양 및 개인 설정"아이콘을 클릭하여 나온 화면에서,
- ('클래식보기화면'일 경우에는 '개인설정' 아이콘을 클릭 후, "모양 및 소리개인설정' 에서 마지막에 있는 디스플레이 설정(Y)을 클릭 후 <sup>→</sup> ⑤번 시행)
- ④ "개인 설정" 3번째에 있는 "화면 해상도 조정"을 선택하여 클릭 합니다.
- ⑤'디스플레이 설정'메뉴 창 아래부분에 위치한"해상도(R)"에서

낮음--높음 사이의 수직화살표를 이동하여 모니터형에 맞는 권장해상도로 맞춘 후, ⑥ 메뉴 창 화면 아래'적용(A)'를 클릭 후'확인' 을 한번더 클릭하면 종료 됩니다.

**3**

#### 2. Windows XP 인 경 우

**User's Manual Book (**

unda

Book

 $\mathbf{F}$ 

Ma

 $\subset$ 

**Ser's** 

권장해상도

 $\frac{1}{2}$ 

**)**

시작 <sup>→</sup> 제어판 <sup>→</sup> 모양 및 테마(디스플레이) → 화면 해상도 변경 → 모니터 형에 맞게 해상도 조정

① 화면 왼쪽 하단"시작"버튼을 클릭한 후, ②"제어판(C)" 를 선택하여 클릭합니다. ③ 종류선택 중에 있는"모양 및 테마"아이콘을 클릭하여 나온 화면에서, ( '클래식보기화면' 일 경우에는 '디스플레이' 아이콘을 클릭 후 → ⑤번 시행) ④ 작업선택... 4번째에 있는"화면 해상도 변경"을 선택하여 클릭 합니다. ⑤'디스플레이 등록 정보'메뉴 창 상단의'설정'탭을 지정한 후 화면 아래부분에 위치한"화면해상도(S)"낮음--높음 사이의 수직화살표를 이동하여 모니터형에 맞는 권장 해상도로 맞춘 후,

⑥ 메뉴 창 화면 아래'적용(A)'를 클릭 후'확인'을한번더 클릭하면 종료 됩니다.

#### **▣ 22형 이상 와이드 모니터의 장점**

해상도가 의미하는 것은 LCD에서 색을 표시하는 점의 숫자입니다. 1280\*1024이면 가로 1280개의 점(화소)과 세로 1024개의 점이 있다는 걸 의미합니다. 최적해상도 보다 낮게 설정했을 때는 화면이 흐려 보이게 되며, 해상도를 높게 하면 화면에 대해서 표현하는 점들이 늘어나게 되어 아이콘/글자 등이 작아지게 됩니다.

높게 설정한 경우에는 인터넷을 실행하면 인터넷 창 화면의 좌우에 많은 여백이 남게 됩니다. 이것은 모니터의 문제가 아닌, 인터넷 사이트 개발 당시의 해상도(800\*600, 1024\*768)보다 권장 해상도가 높아지면서 발생되는 현상입니다.

이때, 모니터의 해상도를 인터넷 창과 동일하게 변경하시면 가독성과 선명도 등이 낮아져 눈에 피로감을 주게 되기에 권장 해상도로 설정하여 사용하시기 바랍니다.

22형 이상의 와이드 모니터로 인터넷 이용 시에는 여백에 맞게 창의 크기를 줄여 두 개 이상의 창으로 사용하는 것도 좋은 방법이며, 이는 작은 화면의 노트북에서는 구현할 수 없는 대형 와이드 모니터만의 장점입니다.

상세 내용은 주연테크 서비스홈페이지(www.jysvc.co.kr)에서 확인하실 수 있습니다.

#### 2-1구성품

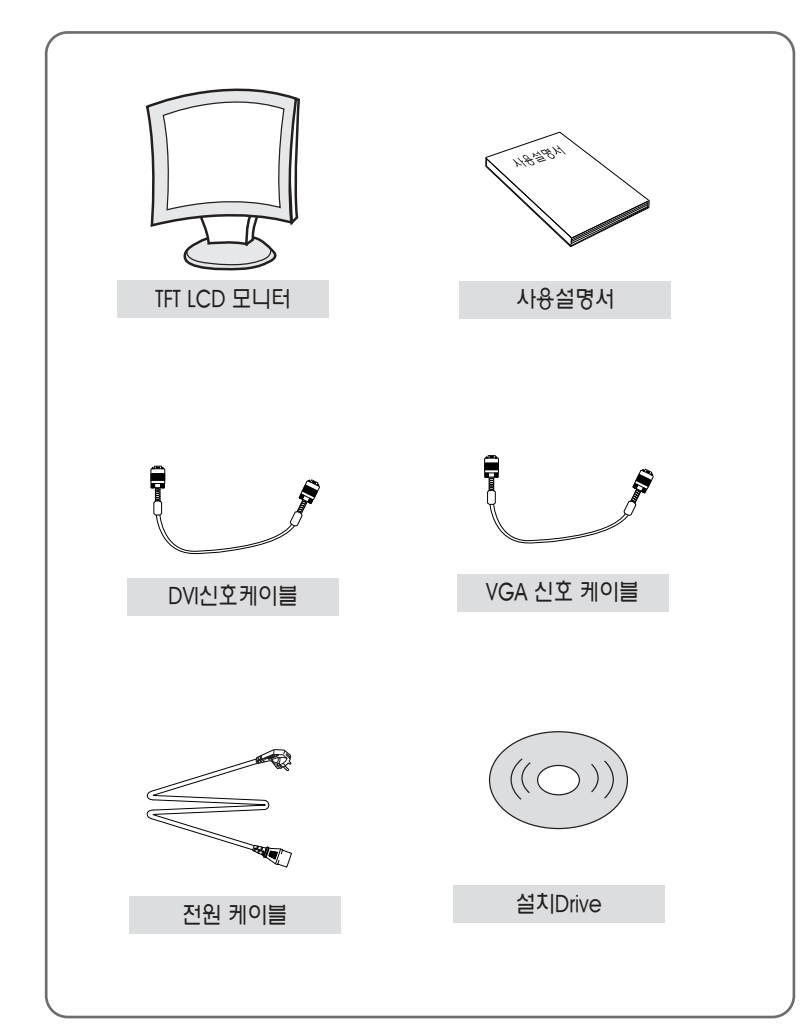

✽ 모 델 사양에 따라서 구성품 사양이 다를 수 있습니다.

**4**

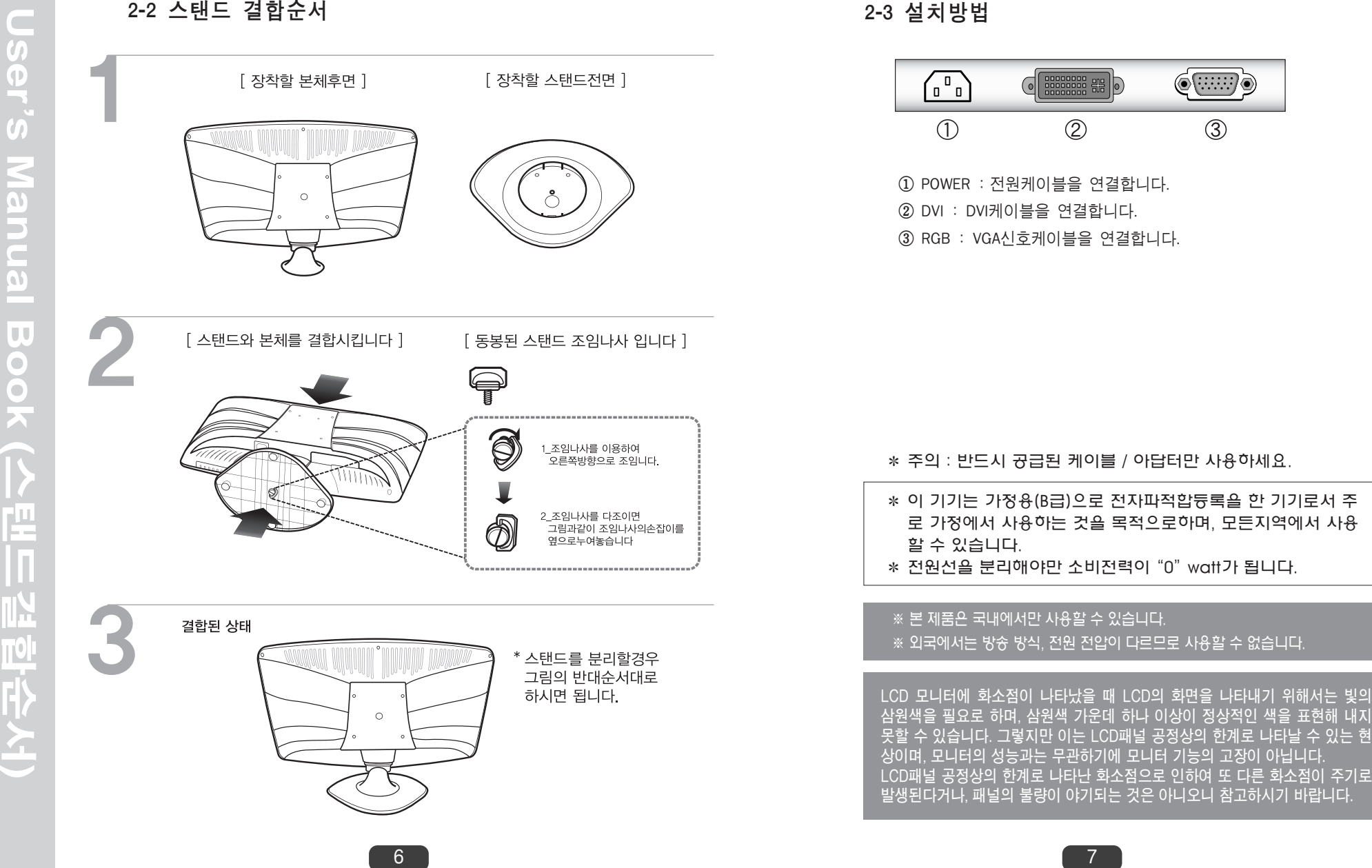

**발생된다거나, 패널의 불량이 야기되는 것은 아니오니 참고하시기 바랍니다.**

※ 본 제품은 국내에서만 사용할 수 있습니다. ※ 외국에서는 방송 방식, 전원 전압이 다르므로 사용할 수 없습니다.

- ✽ 주의 : 반드시 공급된 케이블 / 아답터만 사용하세요. ✽ 이 기기는 가정용(B급)으로 전자파적합등록을 한 기기로서 주 로 가정에서 사용하는 것을 목적으로하며, 모든지역에서 사용 할 수 있습니다. ✽ 전원선을 분리해야만 소비전력이"0"watt가 됩니다.
- ① POWER: 전원케이블을 연결합니다. ② DVI:DVI케이블을 연결합니다. ③ RGB:VGA신호케이블을 연결합니다.

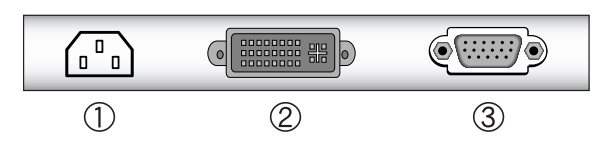

2-3설치방법

#### 1) 23WIDE

#### 1-1 Display Mode

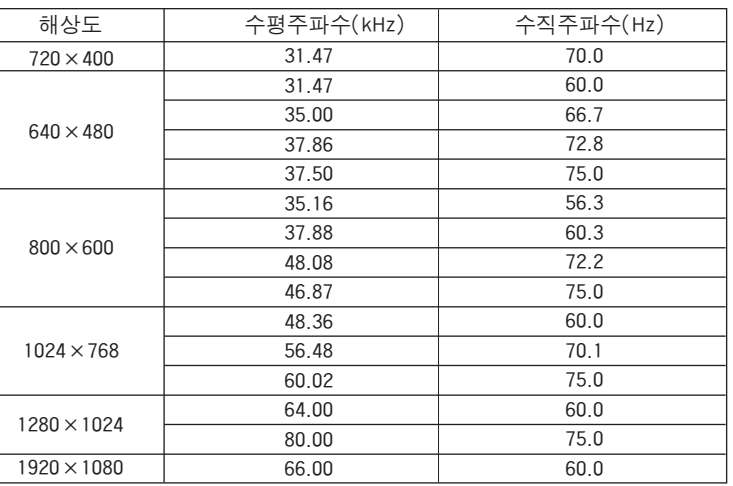

### 1-2제품사양

**User's Manual Book (**

**User's Manual** 

제품설명

**)**

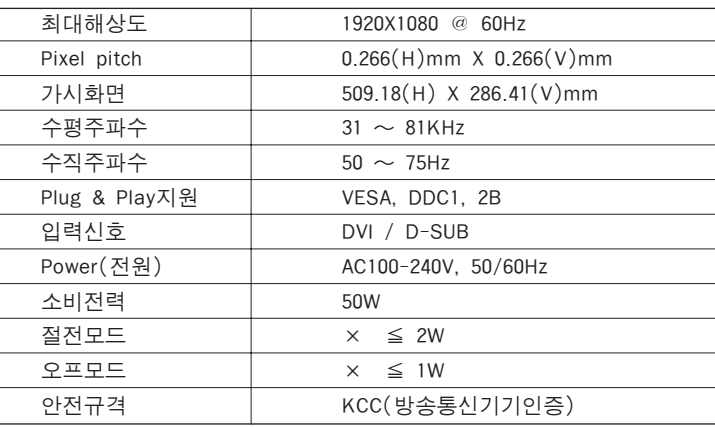

 $1-3$  개요 : 이 제품은 컴퓨터에 연결하여 사용하는 LCD모니터입니다.

### 2) 24WIDE

#### 2-1 Display Mode

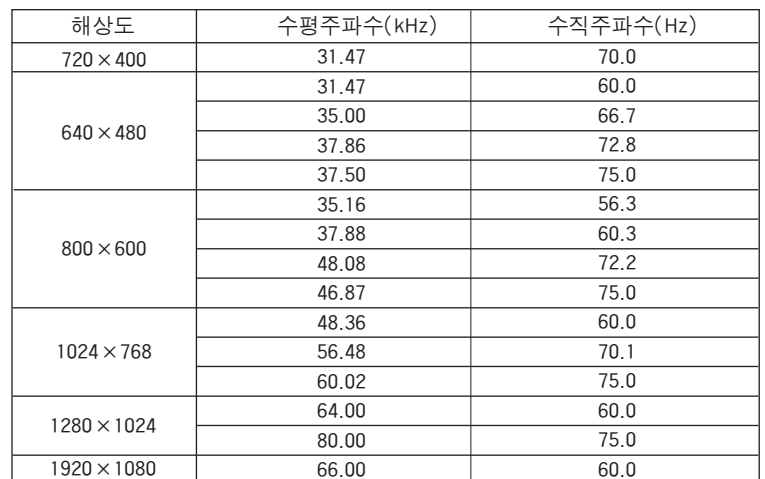

### 2-2제품사양

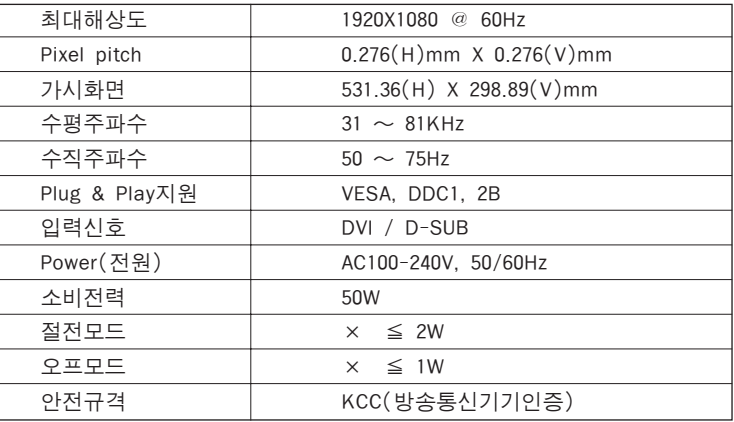

### $2-3$  개 $\Omega$  : 이 제품은 컴퓨터에 연결하여 사용하는 LCD모니터입니다.

# **4. OSD(On Screen Display) Setting**

4-1OSD메뉴

**User's Manual Book (OSD Setting)**

**Book (OSD Setting)** 

**User's Manual** 

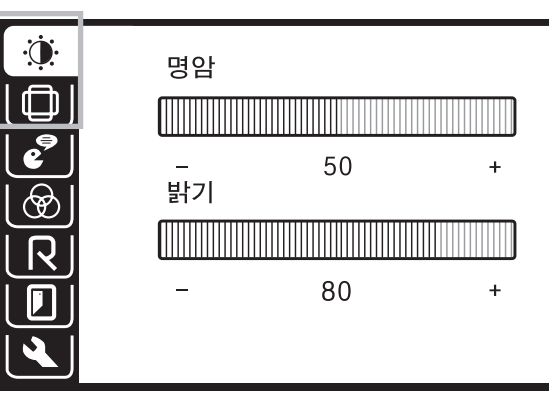

- 명암 : 화질에서 색상대비를 조절합니다. 조정치수는 0~100까지 입니다.
- 밝 기 :화면의 밝고 어두운 정도를 조절합니다. 조정치수는 0~100까지 입니다.
- **화면 수평위치조정** : 전체화면을 좌,우측으로 이동하게 합니다. 단 디지털 (DVI)모드에서는 밝기와 명암조절만 가능합니다. <sup>그</sup> 외 기능은 자동최적화 되므로 비활성으로 표시됩니다.
- **화면 수직위치조정** : 전체화면을 상,하로 이동하게 합니다. 단 디지털(DVI) 모드에서는 밝기와 명암조절만 가능합니다. 그 외 기 능은 자동최적화 되므로 비활성으로 표시됩니다.

#### 4-2 OSD 메뉴

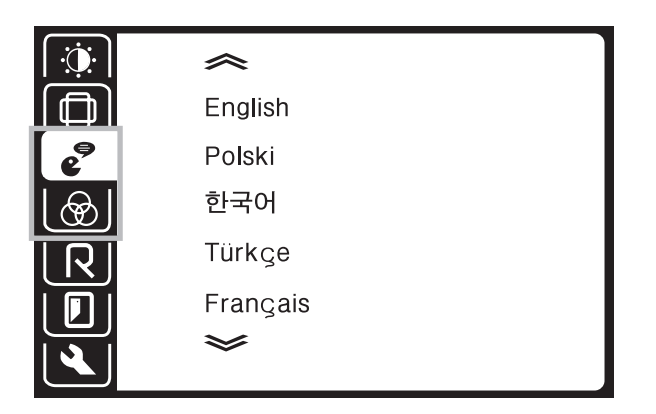

- $\mathbf{\mathsf{O}}\mathsf{O}\mathsf{I}\,$  : 영어, 폴란드어, 한국어, 터키어, 프랑스어, 독일어, 이태리어, 스페인 어, 포루투칼어, 네델란드어 등 10개국어를 선택할 수 있습니다.
- USER : 화면의 RGB를 조절합니다. 조정치수는 0~100까지 입니다.
- 9300K : 색온도를 9300으로 조정합니다.
- 6500K : 색온도를 6500으로 조정합니다.
- **자동색상조정** : 색상을 자동조정합니다.

#### 4-3 OSD 메뉴 | 2000 - 2000 - 2000 - 2000 - 2000 - 2000 - 2000 - 2000 - 2000 - 2000 - 2000 - 2000 - 2000 - 2000 - 2000 - 2000 - 2000 - 2000 - 2000 - 2000 - 2000 - 2000 - 2000 - 2000 - 2000 - 2000 - 2000 - 2000 - 2000 - 2000

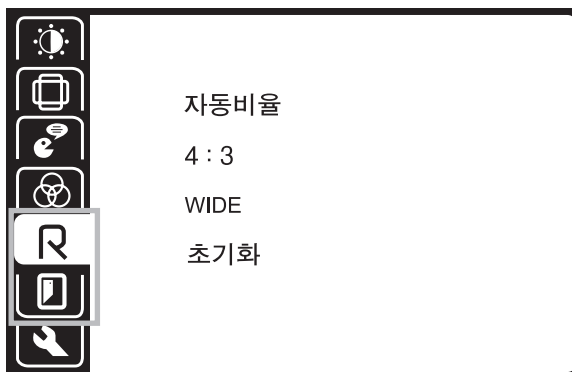

자 동 비 율 :PC그래픽카드의 출력해상도에 따라 모니터 화면을 자동으로 4:3,WIDE로 조정합니다.

4:3:모니터의 화면을 4:3으로 조정합니다.

WIDE:모니터의 화면을 WIDE로 조정합니다.

**초기화** : 모니터를 초기화합니다.

**User's Manual Book (OSD Setting)**

Book

 $\widehat{\mathbf{o}}$ 

**ČS** 

**Setting** 

**User's** 

Manua

**종료** : OSD메뉴를 종료합니다.

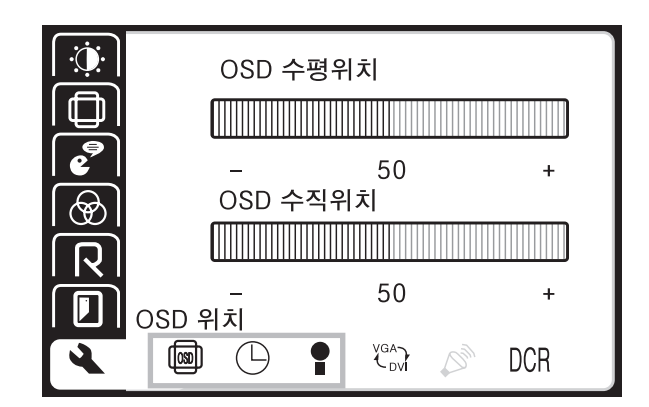

#### OSD위 치

**OSD 수평위치 :** OSD MENU창의 수평위치 조정(0~100)합니다.

**OSD 수직위치 :** OSD MENU창의 수직위치 조정(0~100)합니다.

#### 주 파 수 및 위 상 조 정

- **주파수 :** 화면의 주파수를 조정합니다. 조정치수는 0~100까지 입니다. (DVI에서는 조정불가합니다.)
- 위상 : 화면 미세조정합니다. 조정치수는 0~100까지 입니다. (DVI에서는 조정불가합니다.)

**정보** : 화면의 해상도, HF, VF, 입력신호 정보를 알려줍니다.

 $\boldsymbol{\varphi}$ 

# **5. 모니터 BUTTON 조작설명**

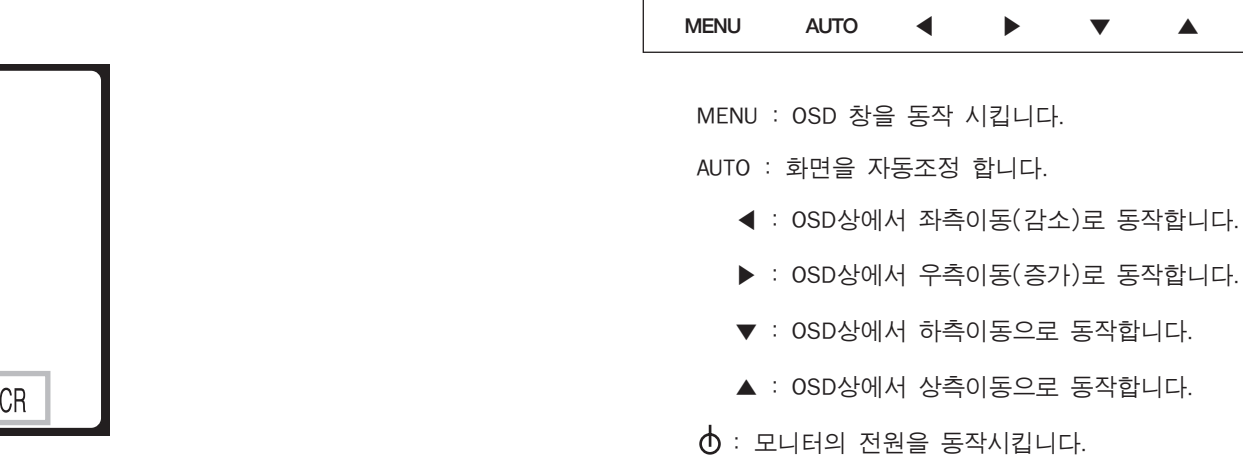

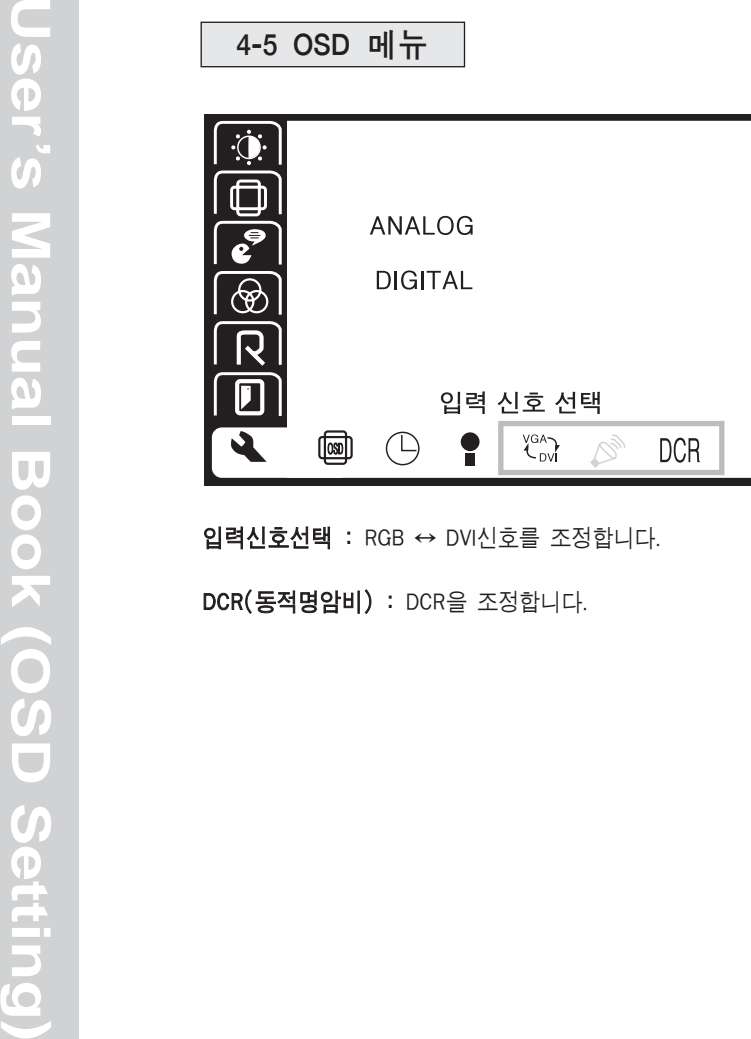

**입력신호선택 :** RGB ↔ DVI신호를 조정합니다.

**DCR(동적명암비)** : DCR을 조정합니다.

**14**

※"안전을 위한 주의사항" 은 제품의 안전하고 올바른 사용과 사고나 위험을 사 전에 막기위한 것이므로 반드시 지켜주시기 바랍니다.

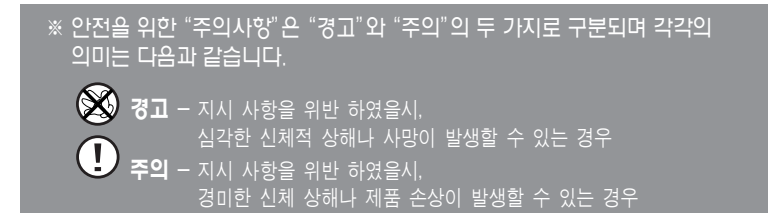

※ 사용설명서를 읽고 난 뒤에는 제품을 사용하는 사람이 항상 볼 수 있는 곳에 보관하여 주십시오.

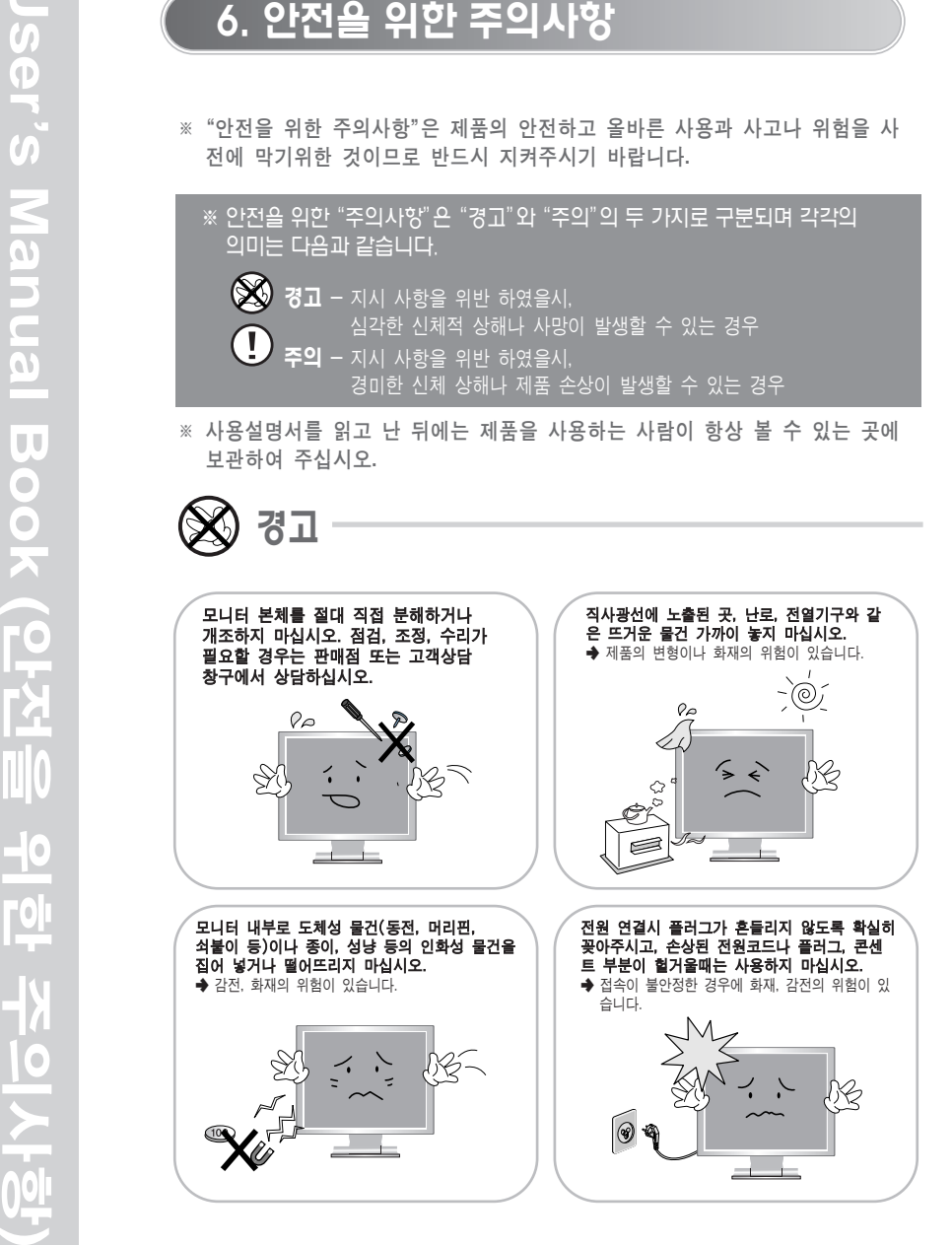

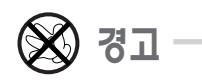

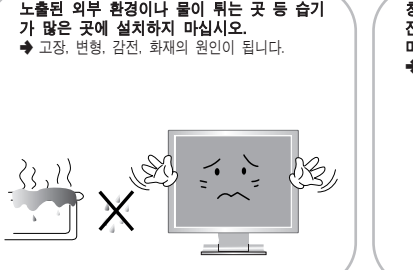

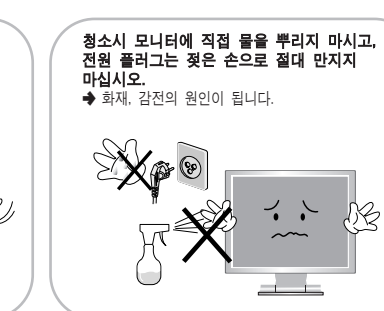

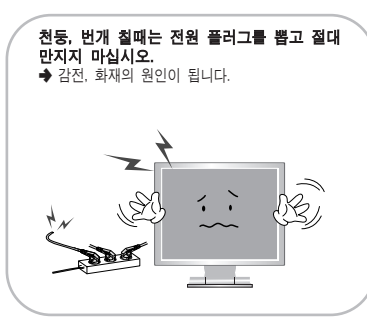

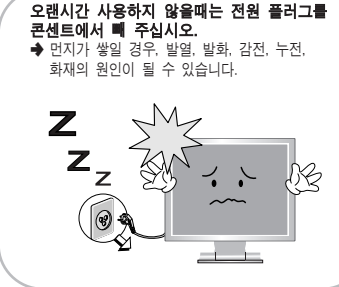

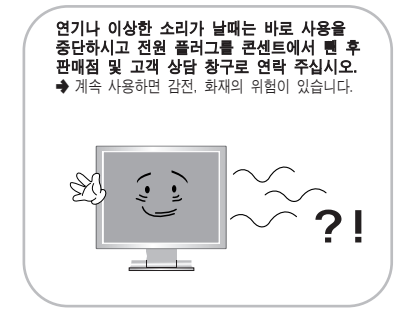

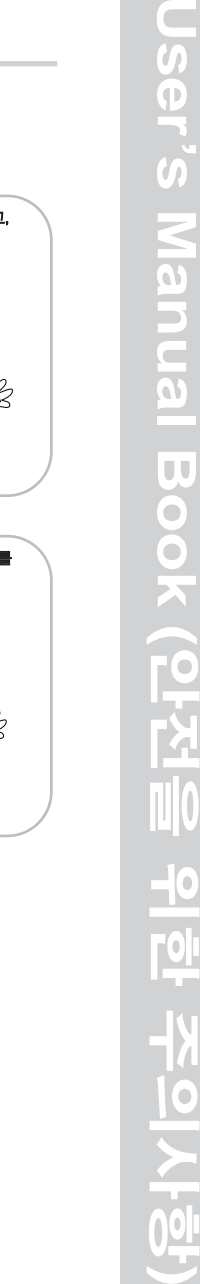

 $\overline{ }$ 

Iser's

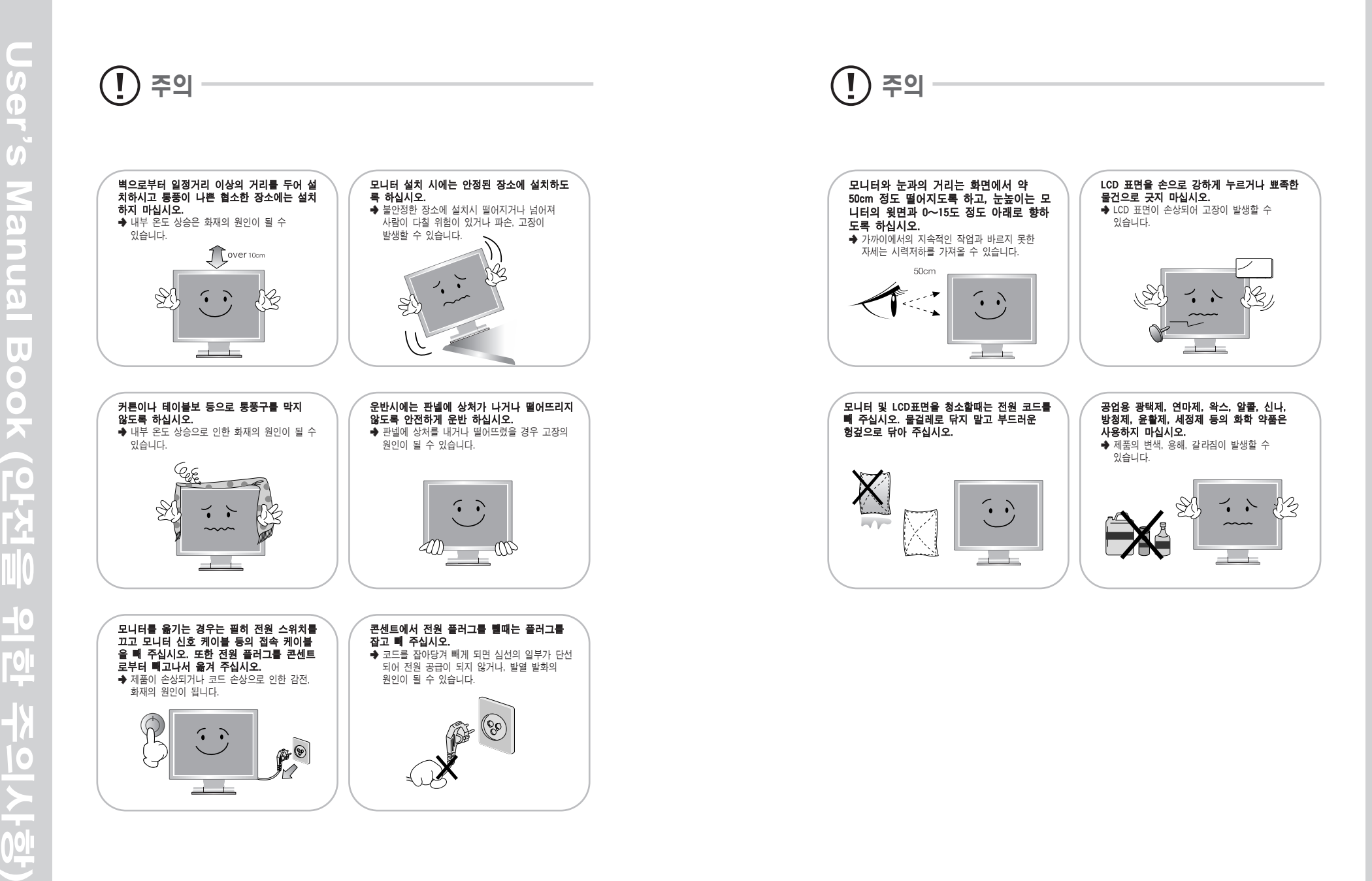

**User's Manual Book (**

 $\overline{\omega}$ 

Manu

 $\subset$ 

Ser's

안전을

Book

이<br>이<br>이

주의사항**)**

# **7. 고장 신고 전에 확인하세요.**

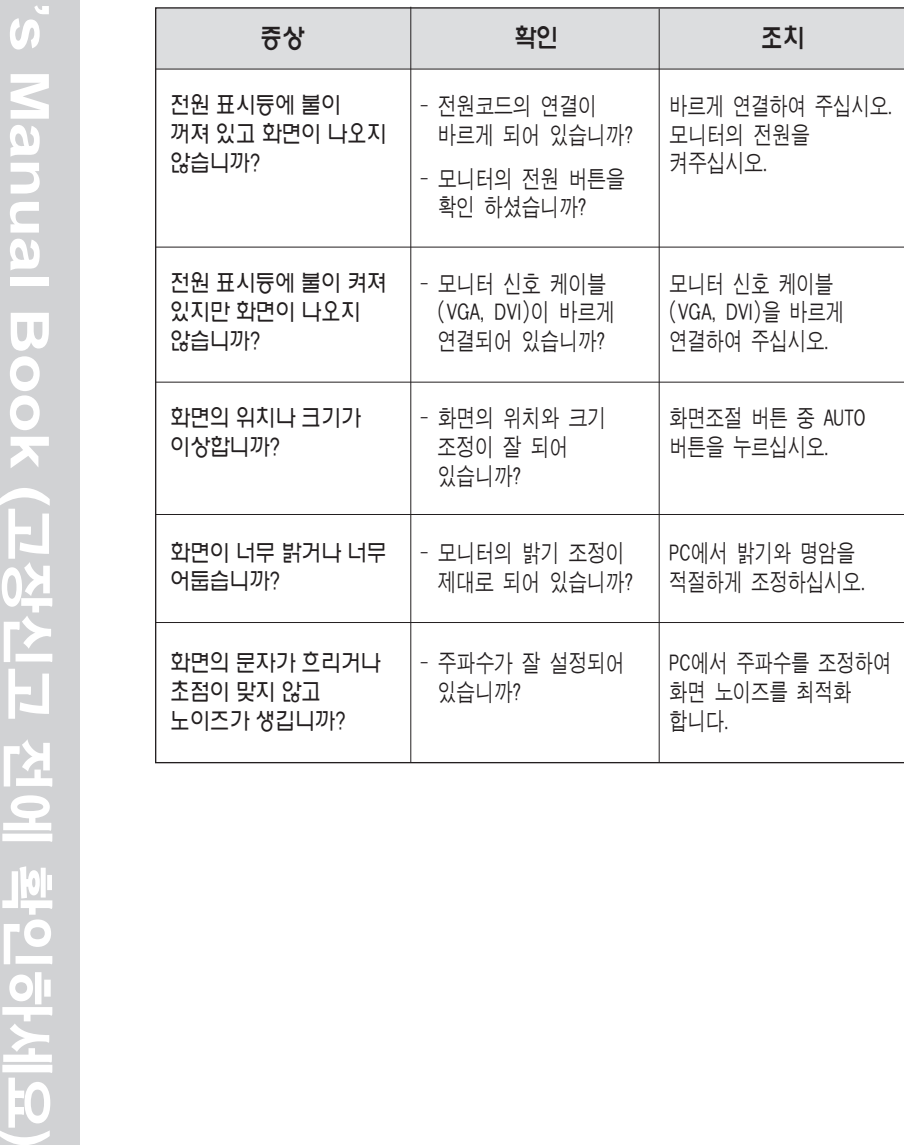

※ 제품에 이상이 발생했을 경우 서비스 센타에 의뢰하기 전에 아래의 사항을 확인 해 주십시오.

## **8. 서비스 안내**

#### ▶제품 보증에 관해서

- 1. 보증서내의 소정양식을 제품 구입시 반드시 기재 받으신 후 기재 내용을 확인해 보시고 잘 보관하여 주십시오.
- 2. 보증기간 이내라 하더라도 아래 유상 서비스에 해당되는 경우에는 서비 스 요금(수리비+부품비+출장비 등……)을 받고 수리해드립니다.

#### ▶유상 서비스

- 1. 사용자의 취급 부주의.
- 2. 전기용량을 다르게 사용하여 고장이 났을때.
- 3. 천재 지변(화재, 염해, 수해, 기타)
- 4. 설치 후 이동시 낙하(소비자 과실)등에 의한 고장이나 손상.
- 5. 이용자 임의의 내부개조로 발생되는 고장.
- 6. 부품 자체의 수명이 다한 경우. (램프 등 소모성 부품)

#### ▶서비스를 요청 하실 때에는

- 1. 우선 연락 하시기 전에 사용설명서 상의 사용법 및"고장 신고 전에 확인하세요"를 다시 한 번 확인해 주시기 바랍니다.
- 2. 그래도 이상이 있을 때에는 사용을 중지하고 플러그를 뽑은 후 구입처나 고객지원센터로 연락해 주십시오.

※ 직 접 수리를 하시게 되면 위험합니다. ※ 연 락 하실때에는 아래 내용을 알려 주십시오. ·모델명, 구입일자, 구입처, 제품 일련번호

- ·주소, 성명, 전화번호, 자택위치
- ·고장 증상(자세히)

**User's Manual Book (**

 $\subset$  $\overline{u}$  $\boldsymbol{\Phi}$ 

고장신고

전에

<u>학인하세요</u> 확인하세요

# **9. LCD모니터 제품보증서**

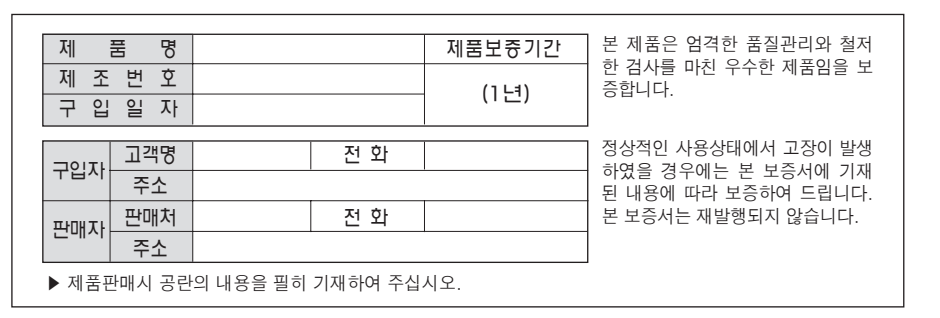

저희 제품을 구입하신 고객님께 진심으로 감사드립니다. 고장 발생시에는 가까운 서비스센터나 1588-1118로 서비스 접수를 의뢰하여 주십시오. 서비스 상담 및 접수는 당사의 서비스 홈페이지에서도 가능합니다.

␉ www.jysvc.co.kr - 1:1메일상담, 서비스 신청

#### [품질 보증 안내]

- 품질보증기간은 구입일로부터 12개월로 합니다.
- 품질보증기간은 제품구입일로부터 기산하며, 구입일자는 제품 판매시 교부한 '제품보증 서'의 기재사항에 의합니다.
- 제품 보증서에 구입일자가 기재되지 않았거나, 제품 보증서의 미 교부 및 분실 등으로 정 확한 구입일자의 확인이 불가능한 경우에는 고객이 제시하는 제품 구입 증빙서류에 의해 품질보증기간을 기산합니다. 증빙할 서류가 없을 시는 제품에 표기된 제조일자를 기준으 로 기산합니다.

#### [서비스 기준]

- ▶ 무상 서비스
	- 품질보증기간 이내에 정상적인 사용상태에서 발생한 기계적인(하드웨어) 고장으로 인한 경우
- ▶ 유상 서비스
- 품질보증기간이 경과한 제품에서 발생한 고장의 경우
- 당사에서 지정하는 서비스센터 수리요원이 수리하지 않았거나 제품의 구조, 성능, 기능의 변조에 의해 고장이 발생한 경우
- 사용 전원의 이상에 의한 경우(또는 전원을 잘못 연결한 경우)
- 사용자의 고의 또는 과실로 인한 고장
- 접속기기의 불량으로 인한 고장
- 당사에서 지정하지 않은 소모품이나 옵션품의 사용으로 인한 고장
- 사용상 정상 마모되는 소모성 부품(램프류, 필터류, 퓨즈 등)의 교환시
- 주문하신 내역과 상이한 부분이 발생했을 경우 구입일로부터 2일 이내 구입처로 연락하여 주시기 바랍니다. 시일이 지나면 내용 확인이 불가능하게 되오니 유의하여 주십시오.
- 본 제품을 영업용도로 사용할 경우에 보증기간은 반으로 단축 적용됩니다.
- 별도로 제품 보증기간을 계약한 경우에는 그에 따른 기준이 적용됩니다. (주연테크 본사와 계약한 경우에만 해당)
- 본 보증서는 국내에서만 유효합니다.

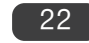

**)**